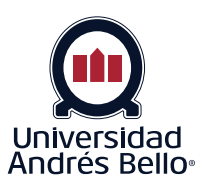

# Acceso a CANVAS

## **¿Cómo ingreso a mi aula virtual?**

Existen 2 formas de ingresar al aula virtual:

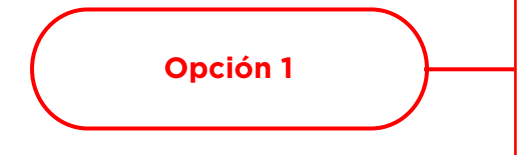

### Mediante la intranet:

Es el acceso recomendado, pues ahí se encuentran además las notificaciones que has recibido, el calendario académico y tu correo.

Ingresa a <portal.unab.cl> y haga clic en el ícono "Canvas.

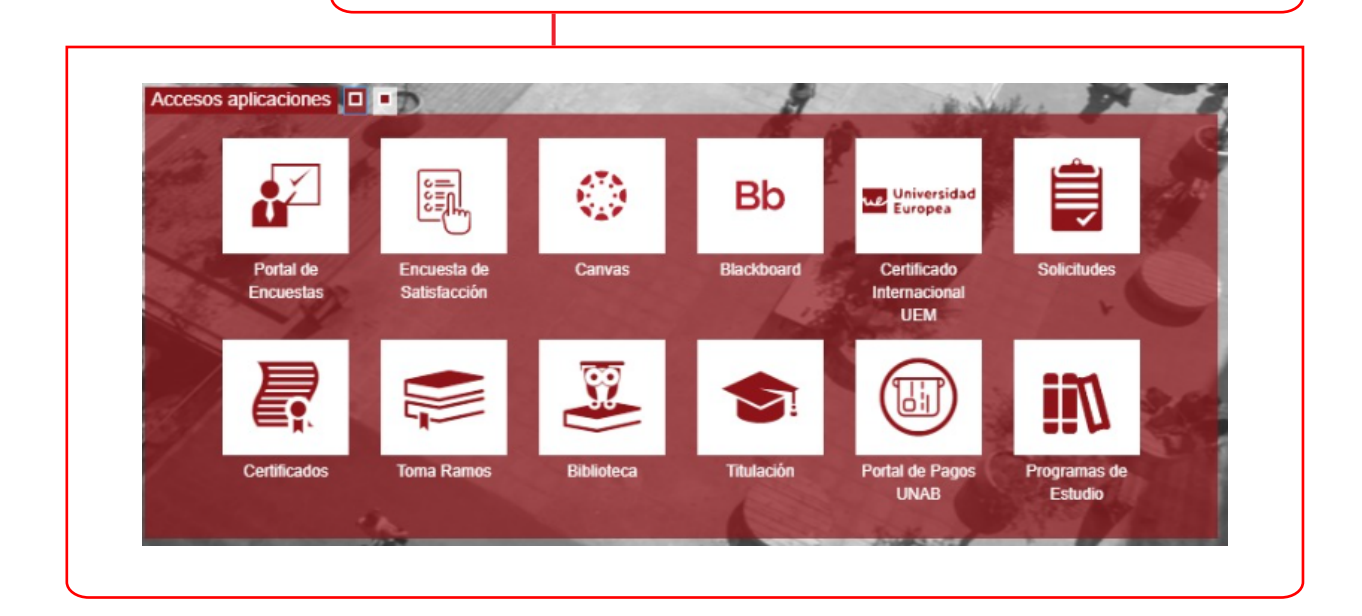

**Acceso "Canvas"**

**Opción 2**

### Acceso directo a **CANVAS**:

Universidad<br>Andrés Bello

Ingresa directamente a [canvas.unab.cl](unab.blackboard.com) seleccionando la opción "Estudiantes y docentes" e ingresando los mismos datos de usuario y contraseña de la intranet.

Si tienes problemas con tus credenciales de acceso revisa la siguiente guía de ayuda.

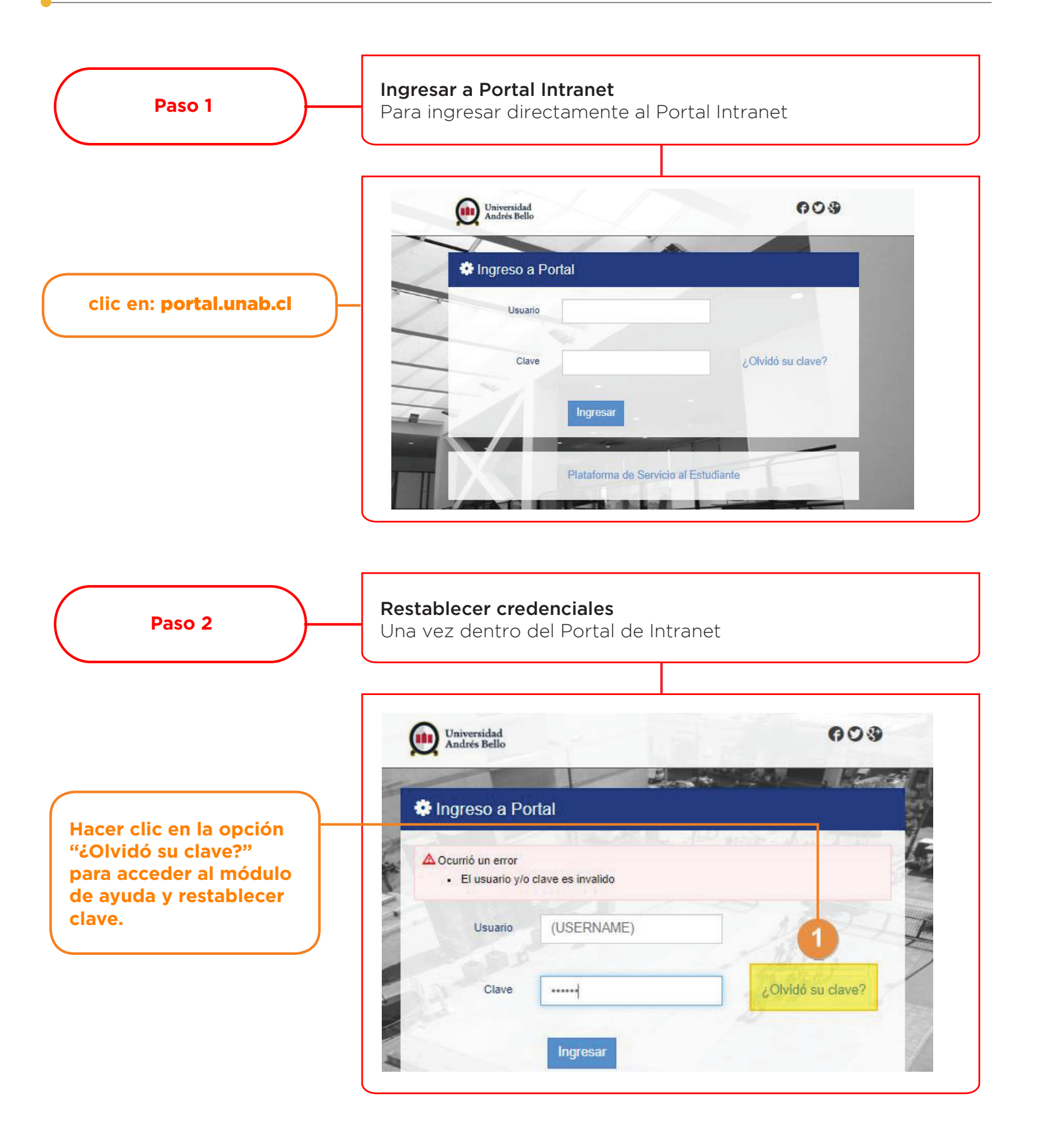

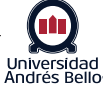

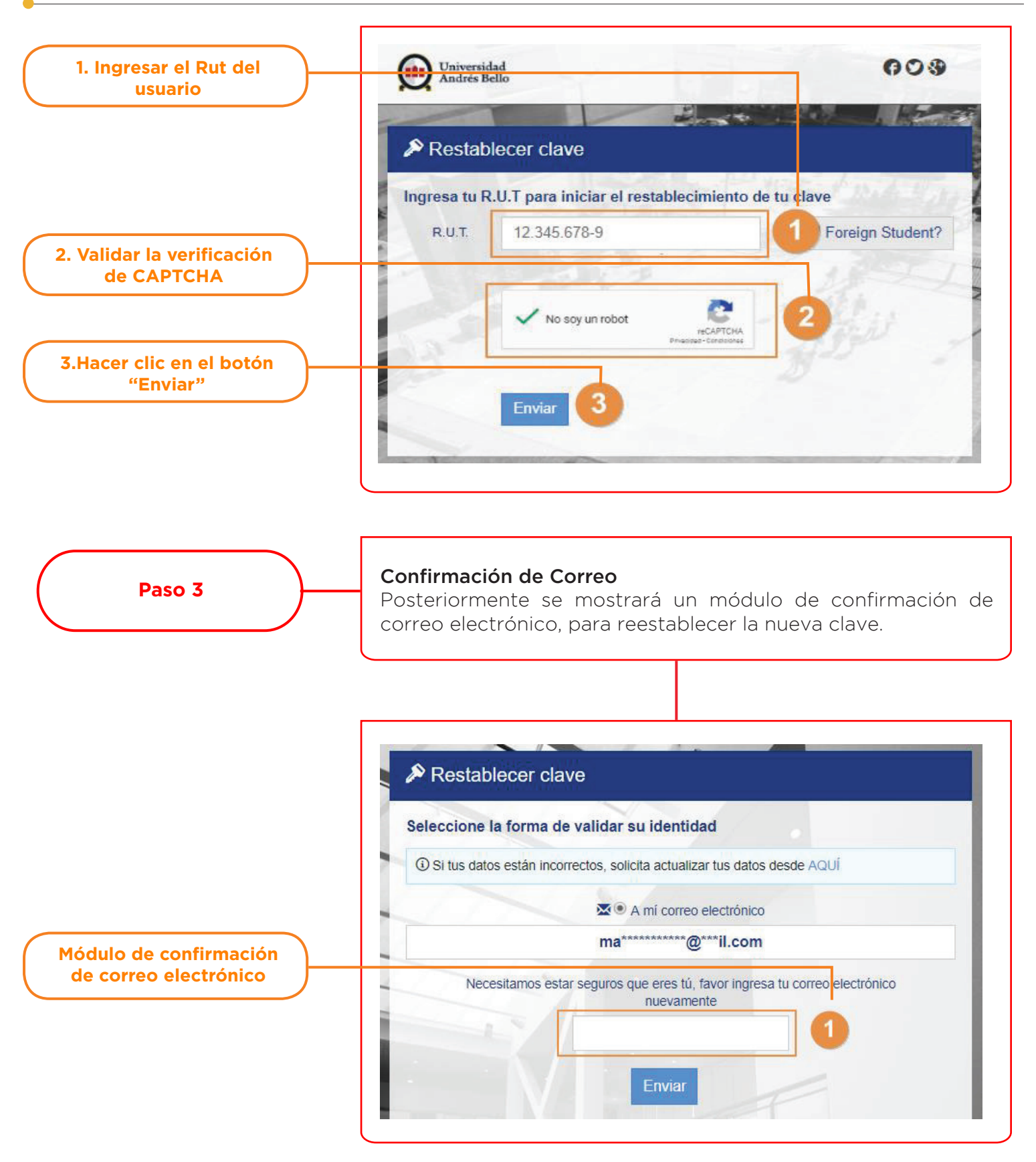

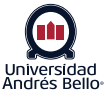

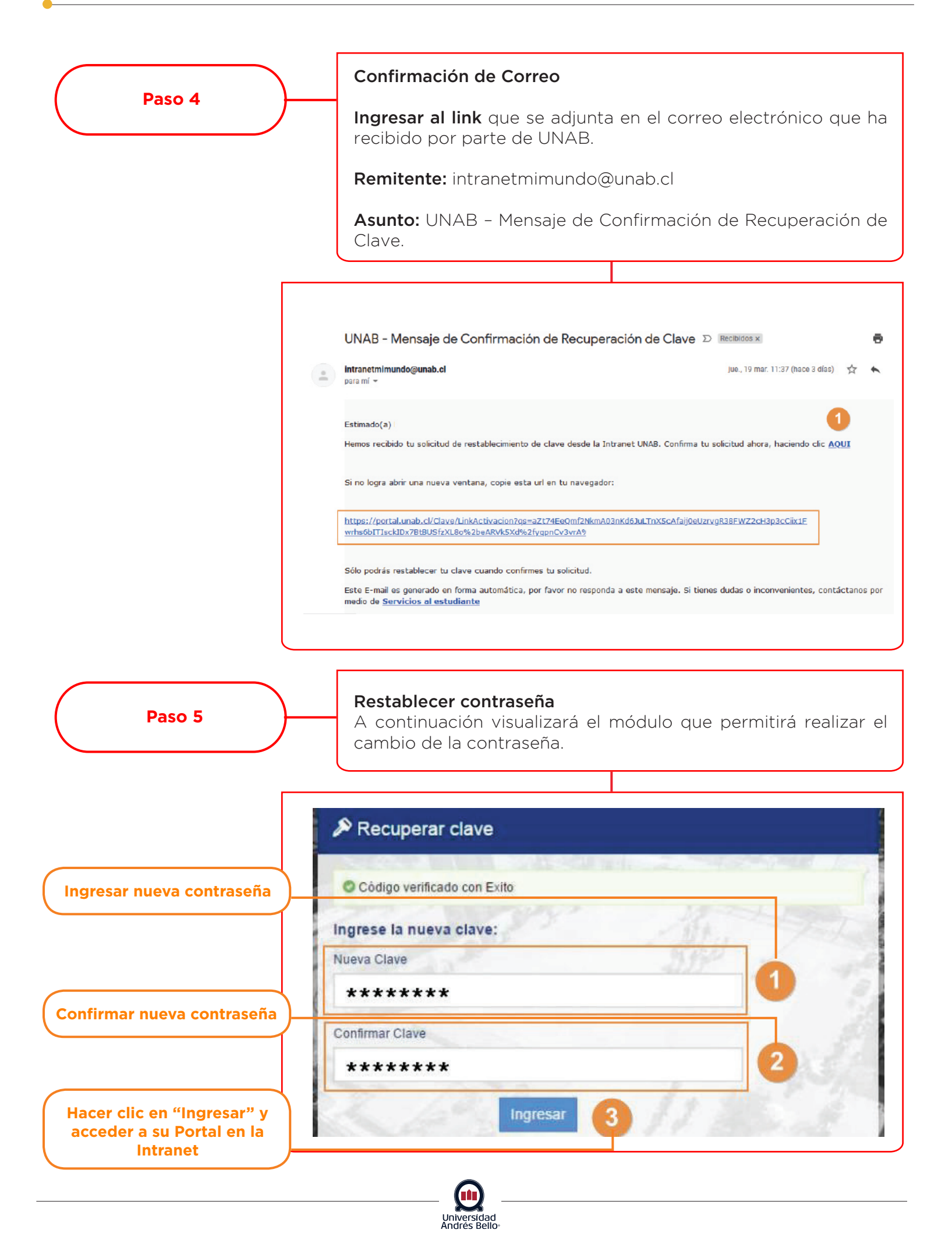

# Paso 6 **Servicios** al Estudiante

En caso de dudas o consultas con respecto al procedimiento, podrá contactar a personal que lo asista a través de la Plataforma de Servicios al Estudiante.

Para ello, deberá completar el formulario y enviar consulta o requerimiento, un ejecutivo se contactará con usted y atenderá sus consultas.

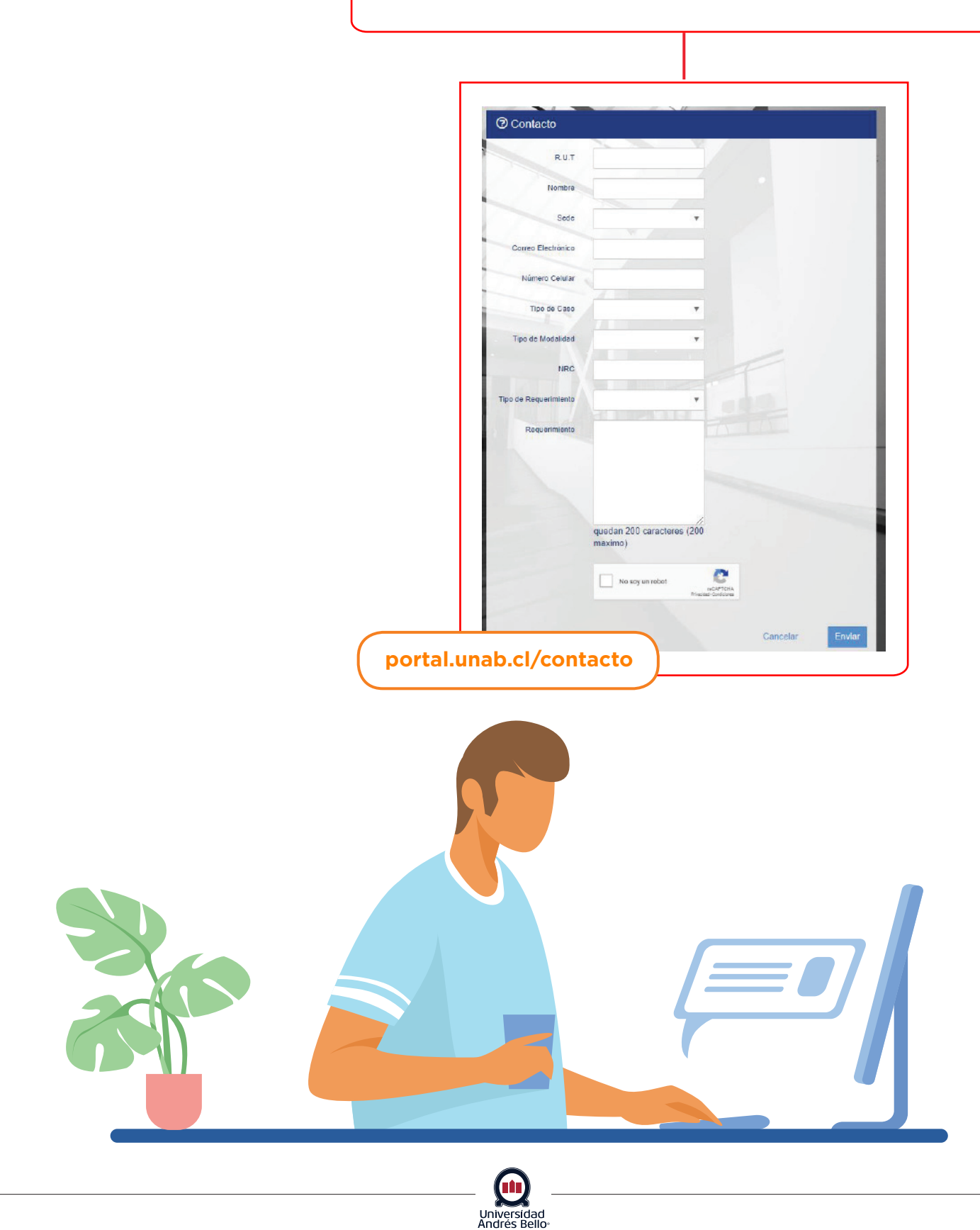